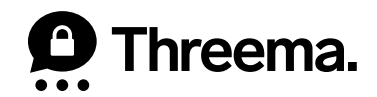

# **Backups on Android**

**VERSION: 10/2022** 

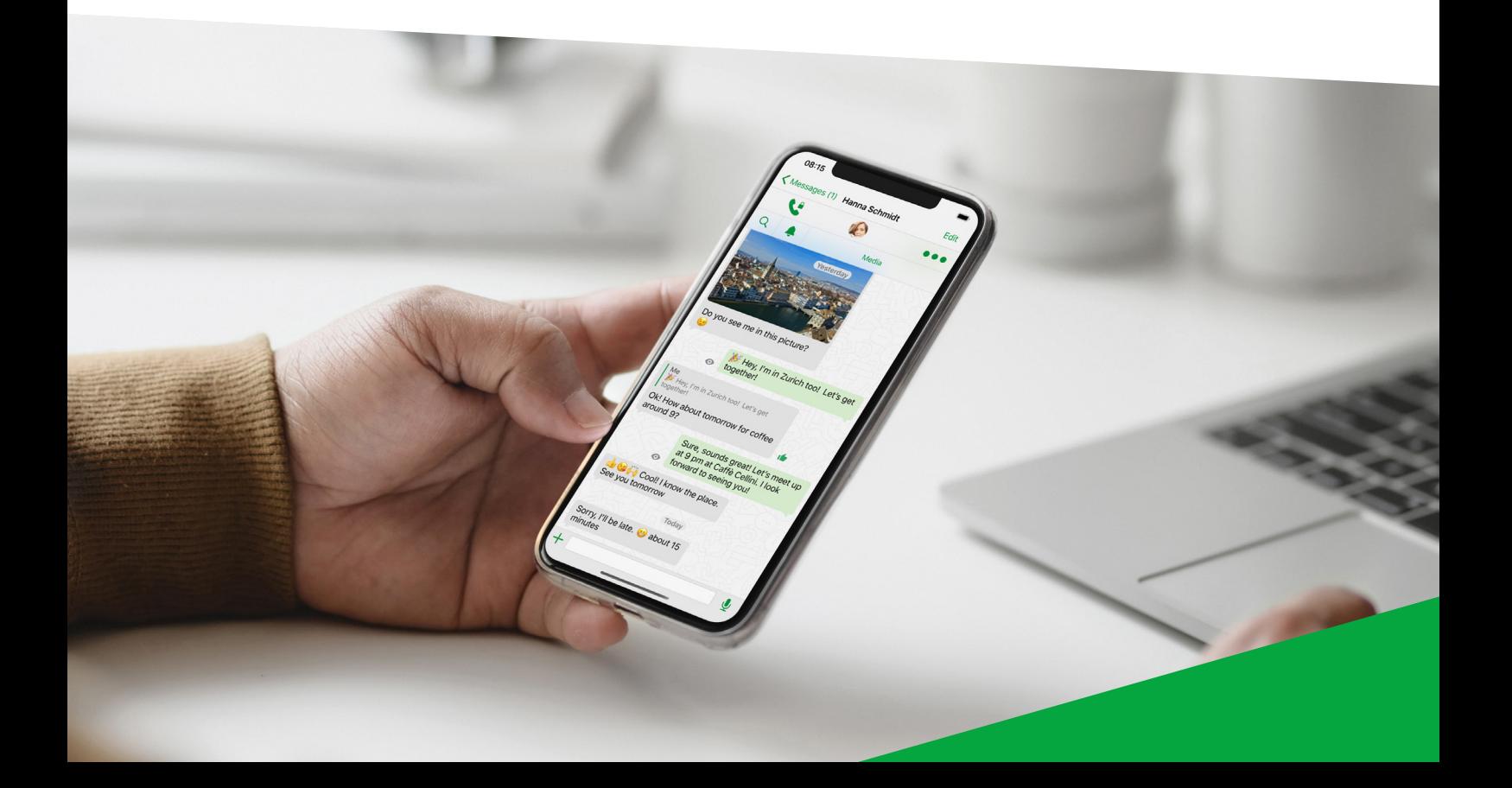

## **Which Backups Are Available for Android Devices?**

### **Threema Safe**

- When activated, backup is done automatically and regularly
- Includes ID, contacts, groups, and some settings
- Doesn't transfer chats
- Requires ID and password for retrieval
- Independent from operating system

### **Data Backup**

- Complete transfer of all data (ID, contacts, groups, chats, etc.)
- Not possible when changing operating system

### **New Phone – Which Backup?**

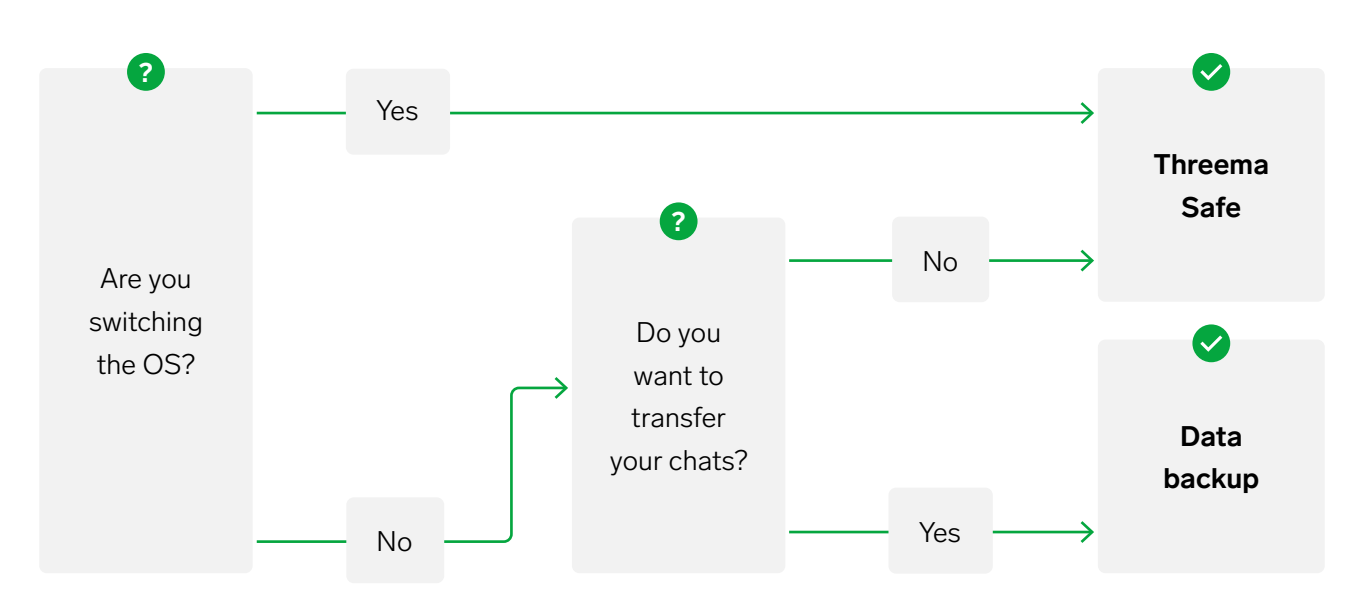

## **Threema Safe**

Threema Safe is the backup of choice when switching between operating systems or if you don't want to transfer any chats.

#### **<sup>1</sup> Old Device**

- In Threema's main screen, open the main menu by tapping the three vertical dots in the top right corner, and select "Backups"
- Enable "Threema Safe," and set a secure password (without this password, you will not be able to restore your Threema Safe backup)

#### **<sup>2</sup> New Device**

- Download Threema
- Select "Restore backup"
- Select "Threema Safe Backup"
- Enter your Threema ID and the password you set earlier

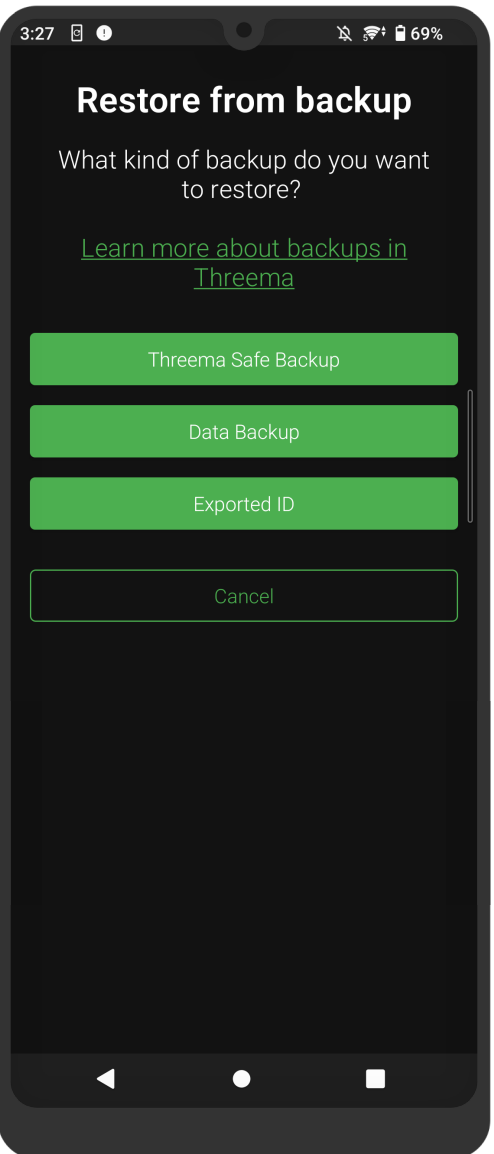

## **Data Backup**

If you are not switching operating systems and you want to keep your chats, use a data backup.

#### **<sup>1</sup> Old Device**

- In Threema's main screen, open the main menu by tapping the three vertical dots in the top right corner, and select "Backups"
- Open the "Data Backup" tab
- In the "Backup Path" section, tap "Change," and follow the on-screen instructions to define where the backup should be created on your device's file system
- Tap the "Create data backup" button in the lower right corner
- Activate the option "Include large media files"

Once you have entered a password, Threema will create a backup in the selected folder.

#### **<sup>2</sup> Move the Backup File to Your New Device**

To do so, you have different options, some of which are listed below:

- Via Cloud (e.g., Proton Drive, Tresorit, Nextcloud)
- Directly from device to device
	- · Using a cable (this option requires the "Files" or "File Manager" app)
	- · Via Bluetooth
	- · Via Wi-Fi (e.g., with "Wi-Fi Direct")

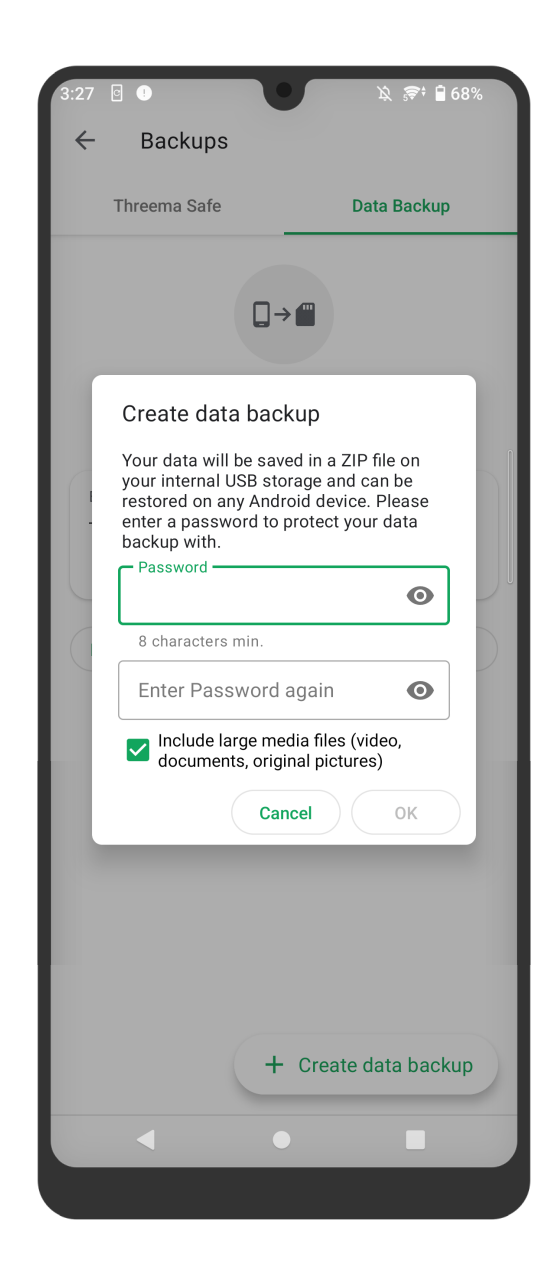

- Via a computer (using a cable)
	- · Transfer ton macOS with a the "Android File Transfer" program
	- · Directly transfer to Windows and Linux

#### **<sup>3</sup> New Device**

- When the transfer is complete, start Threema on your new device. In the setup wizard, tap on "Restore from Backup," and select "Data Backup"
- Select your previously created backup and tap on "Restore." After entering the password, your backup will be restored
- Once the backup has been restored, delete your ID on your old device to make sure you receive notifications on the new device: on your old device, navigate to "My Profile," and select "Delete ID"